## *Notice réalisée par www.xavboxwii.com*  Cyclowiz *La puce Cyclowiz est compatible avec les chipset DMS, D2A, D2B La mise à jour de la puce se fait à l'aide d'un DVD Site officiel de la puce : http://www.cyclopswiz.com Liens à voir : www.xavboxforum.com & www.pose-de-puce.info*  Vérifiez si le chipset vidéo est compatible **Retrouvez les tutos complets sur www.xavboxwii.com** Place de la puce **CYCL<sup>O</sup>WIZ** 6GCF 8LG00 026017 Si vous avez le chipset sans les 3 pattes, il faut poncer et souder dessus points alternatifs 6GCF8LG000 N16910 La LED verte s'allume quand la puce est activée

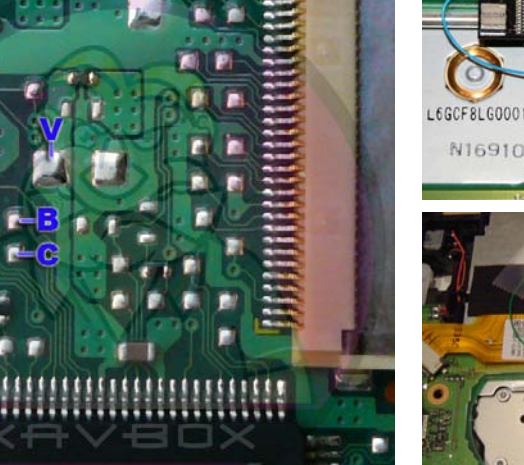

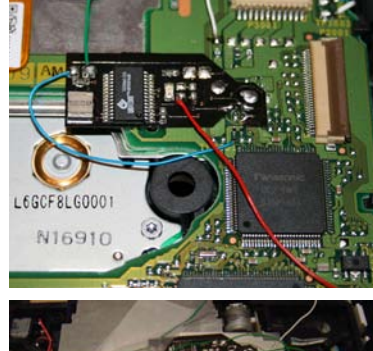

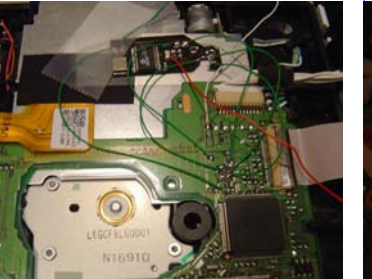

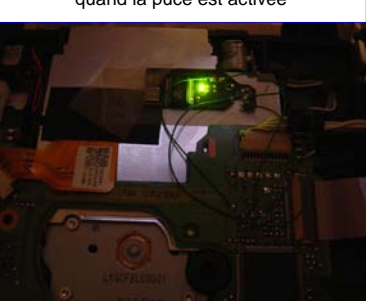

## **Notice :**

Les points **S** / **X** / **T** / **Z** ne sont pas obligatoire (option) mais sont indispensable pour pouvoir mettre à jour la puce.

Relier le « X » de la carte mère au « X » de la puce, et le « S » au « T » Pour désactiver temporairement la puce cyclowiz, allumez la console en appuyant sur le bouton Reset

**Assurez-vous que l'interrupteur soit toujours sur OFF pour jouer.** 

## **LED éteinte :**

La puce n'est pas alimentée, désactivée, ou en mode de programmation.<br>1. Vérifier le point G et V (Point d'alimentation). / 2. Vérifier le fil Z (Puce désactivée). / 3. Vérifier<br>que l'interrupteur du mode de programmation

**LED clignote :** 

La puce ne peut pas communiquer avec le lecteur.<br>1. Vérifier les points d'A, B et C. / **2.** Employer un multimètre pour vérifier qu'il n'y a aucun pont<br>entre ces points.

**LED allumée :** La puce fonctionne correctement.

**Bouton Reset :** démontez les 3 vis pour enlever la partie en plastique noir, et soudez sur le point du milieu du RESET

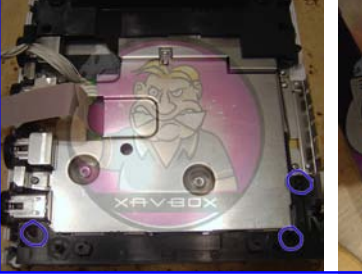

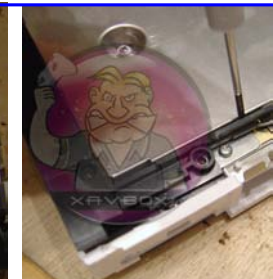

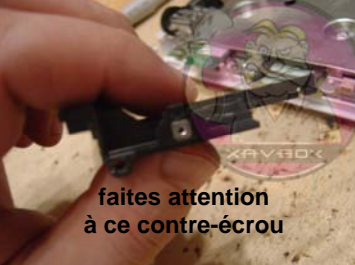

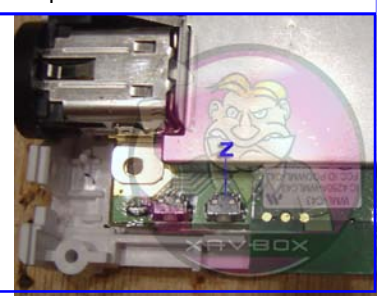